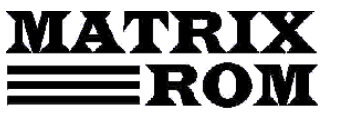

C.P. 16 – 162, 062510 – BUCUREŞTI tel. 021.4113617, fax 021.4114280

e-mail: office[@matrixrom.ro,](mailto:matrix@fx.ro) [www.matrixrom.ro](http://www.matrixrom.ro/)

## **AutoCAD 2D english edition**

Course no.1 - Activating the program, AutoCAD Screen, The mouse buttons, The commands, The system X, Y, Dimensioning of angles, F8, Points in AutoCAD, from Draw menu - Line, Rectangle, Circle, Polygon, Arc, Hatch Commands, the selection of points (Object Snap), F3, UNDO, REDO, ZOOM command

Course no.2 - Selecting the objects, Commands of the Modify menu

Course no.3 - Layer, LTScale, Text Style, Text Commands

Course no.4 - Dimension Style Commands

Course no.5 - The commands of Dimension menu

Course no.6 - About Paper Space

Applications